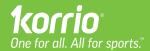

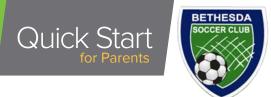

## We don't change the way you work. We improve it.

Spend a minute now and save hours of aggravation later. Easy 1 - 2 - 3.

Go to your sports org home page, sign in to Korrio (top right). Note: Once logged in, your dashboard (name/photo) is on top right of page.

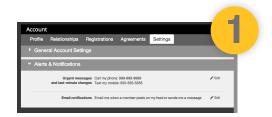

#### Set "alerts & notifications" for last minute updates

Your phone is tethered to you at all times. You'll never drive to a rained out game again! Your coach or team manager can easily notify you of game cancellations or field changes.

- Click on Account
- Click on **Profile** to make sure your contact info is current (email, etc)
- Click on Account / Settings
- Set your Alerts & Notifications to send you email, text or phone alerts just the way you want them.

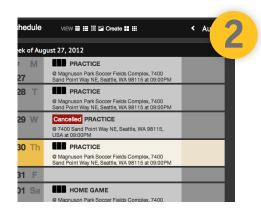

#### Push Korrio events to your work/home calendar

Talk about easy. If your coach/team mgr inputs games and schedules into Korrio, they *automatically* update in your personal calendars. You never have to search for dates/times/details again! Everything at your fingertips. Here's how you set it up:

- Click on **Schedule**
- Click on Schedule Subscribe icon and follow step by step instructions for your favorite calendar (iPhone, Outlook, Google Calendar and more)

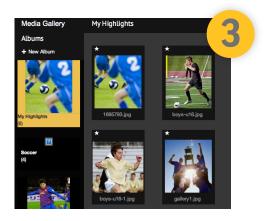

### **Organize your sports photos in ONE place**

Lots of photos on your phone and camera, right? Keeping them organized is not easy, especially with multiple kids and sports. Sort and upload the best action shots so you can easily store and share them with your friends, team and family. Archive your sports life in ONE place.

- Click the **Photos** tab on the left hand navigation
- Click **New Album** and give it a name
- Click **Add Photos** (drag photos or insert file from computer)
- Add photos to your highlight reel by clicking on the star in upper left of the picture - they will display on your dashboard.

# Your Personal Dashboard

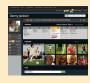

Korrio gives you a personal dashboard to your family's sports life. Our smart technology knows who you are and who you are connected to - and presents the information that matters to you. When you sign in, your dashboard displays everything connected to your family - at a glance. Updates are pushed there automatically. You now have ONE place to manage it all. **Simple.** 

Be sure to give your kids their login credentials - they have a dashboard too! They can connect with their teammates off the field in a safe & secure team environment.